**LizardTech**

# **GeoExpress 9.5.5**

**Read Me**

Copyright © 2009–2018 Celartem, Inc., doing business as LizardTech. All rights reserved. Information in this document is subject to change without notice. The software described in this document is furnished under a license agreement or nondisclosure agreement. The software may be used or copied only in accordance with the terms of those agreements. No part of this publication may be reproduced, stored in a retrieval system, or transmitted in any form or any means electronic or mechanical, including photocopying and recording for any purpose other than the purchaser's personal use without the written permission of LizardTech.

Celartem, LizardTech, MrSID, GeoExpress, and Express Server are registered trademarks of Celartem, Inc. The LizardTech, GeoExpress, Express Server, ExpressView and GeoViewer logos are trademarks of Celartem, Inc. Unauthorized use is prohibited.

LizardTech acknowledges and thanks the many individuals and organizations whose efforts have made our products possible. A full list of copyright, trademark and credit information is available in the document **Copyrights, Trademarks, and Credits** installed automatically with your product.

**LizardTech** 1800 SW First Avenue, Suite 500 Portland, OR 97201 206-652-5211

[https://www.lizardtech.com](https://www.lizardtech.com/)

# **Contents**

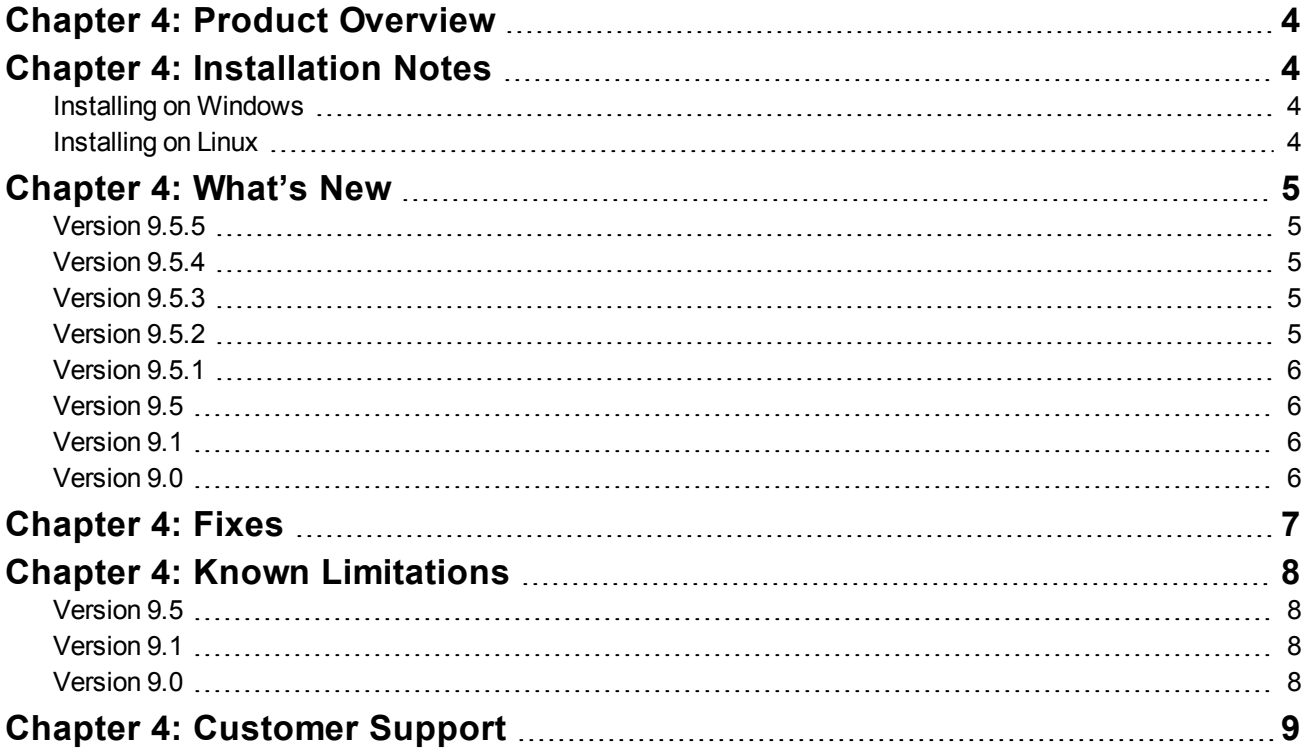

# <span id="page-3-0"></span>**Chapter 4: Product Overview**

GeoExpress is a software solution for compressing and manipulating geospatial data. GeoExpress supports a broad range of file formats, including the industry standard MrSID format and the ISO standard JPEG 2000 format.

Here are some of the tasks that you can perform with GeoExpress:

- Compress raster and LiDAR data.
- Create seamless mosaics.
- Specify separate compression ratios for individual bands in a multispectral image.
- Reproject raster images to another coordinate reference system.
- Perform color balancing.
- Crop and demosaick raster images.
- Despeckle raster images.
- Edit image metadata.

Save the images that you create with GeoExpress to your computer or a LizardTech Express Server. Then, view the images in the geographic information system (GIS) software of your choice, including Esri®, Bentley®, Autodesk®, and more.

# <span id="page-3-1"></span>**Chapter 4: Installation Notes**

You can install GeoExpress on the following operating systems:

#### **Windows**

- Windows 10 (32-bit and  $64$ -bit)
- Windows 8 (32-bit and  $64$ -bit)
- Windows 7 (32-bit and  $64$ -bit)
- Windows Server 2012 R2 Update
- Windows Server 2012
- Windows Server 2008 R2 SP1

## <span id="page-3-2"></span>**Installing on Windows**

To install GeoExpress on Windows, run the Autorun.exe program located in the parent directory of the installation DVD. The installation process creates a shortcut in the LizardTech directory of the **Start Menu**.

## <span id="page-3-3"></span>**Installing on Linux**

To install GeoExpress on Linux, navigate to the directory that corresponds to your operating system and run the install. sh script. For example, if you run a 64-bit version of Linux, you might navigate to the Linux64 directory. By default, GeoExpress is installed in the following directory:

```
/usr/local/LizardTech/
```
# <span id="page-4-1"></span><span id="page-4-0"></span>**Chapter 4: What's New Version 9.5.5**

#### **New features**

- GeoExpress no longer limits the number of concurrent jobs and threads to 8; instead, it will use as many as needed up to the number of processor cores on your system.
- GeoExpress uses the **nodata** value of the input image as the transparency for the alpha band when converting to MG4 format. Previously, this value (if present) was ignored by default.
- The option to apply RPC metadata to an image is now enabled by default. You can change this on the **Input** tab of the **Advanced Job Options** dialog.
- GeoExpress now optionally collects anonymous usage statistics to help us improve the user experience. You can enable or disable this during installation; to change this option within the application, choose **Help > Anonymous Application Usage**.

### <span id="page-4-2"></span>**Version 9.5.4**

#### **New features**

- **Seamlines shapefile:** We added an option to generate a shapefile representing the tiles included in a raster mosaic. You can use this in another program, like GeoViewer, to identify tiles and overlap in the output image.
- <sup>l</sup> **Command line tools:** We improved the method used to create MrSID mosaics from the command line.

## <span id="page-4-3"></span>**Version 9.5.3**

#### **New features**

- **BPF support:** GeoExpress supports input and output of Binary Point Files often used in Geiger Mode LiDAR imagery.
- <sup>l</sup> **NAD83 2011 support:** GeoExpress now supports EPSG Coordinate Reference Systems and Coordinate Transformations related to NOAA's National Adjustment of 2011.
- **Better color balancing:** We added an option for color balancing mosaics that allows you to apply the correction to each band in the image, rather than just to the intensity (the previous built-in behavior). The new option is the default behavior, but you can switch back to the previous method if necessary.
- <sup>l</sup> **Custom Watermarks:** The size limitation for custom watermark files has been removed. Previously, the maximum size for a watermark was 128 pixels × 128 pixels.
- <sup>l</sup> **RGB Color Transform enabled by default:** For multispectral source images, the option to compress the first 3 bands as RGB bands is enabled by default. This results in truer colors in the compressed output image.
- <sup>l</sup> **Simpler licensing:** To license GeoExpress on a stand-alone system, you can import a license file. The License Server Utility makes it a snap to add floating licenses.

# <span id="page-4-4"></span>**Version 9.5.2**

GeoExpress 9.5.2 is a patch release to enable users with a floating license to access the software via Remote Desktop. Previously, users were forced to use a special Remote Edition license.

#### **New features**

- A floating license now allows access via Remote Desktop
- Documentation updates (including Area of Interest changes)

# <span id="page-5-0"></span>**Version 9.5.1**

#### **New features**

- **Faster default workflows:** New option to use the same output format as the input format, and compression optimization.
- **PIX support:** GeoExpress supports PCIDSK (PIX) files as input files.
- <sup>l</sup> **Windows 10 support**

# <span id="page-5-1"></span>**Version 9.5**

#### **New features**

- **LIDAR Compression:** GeoExpress supports compressing LiDAR point clouds in plain-text or LAS or LAZ formats.
- <sup>l</sup> **Multipolygon Shapefile Cropping:** Define the area that you want to crop with a shapefile that can contain multiple polygons.
- <sup>l</sup> **Batch Color Balancing**

# <span id="page-5-2"></span>**Version 9.1**

#### **New features**

- <sup>l</sup> **Floating Point Support for MrSID Generation 4:** GeoExpress uses quantization to create 32-bit floating point images in the MrSID Generation 4 format.
- <sup>l</sup> **Dynamic Range Metadata Generation:** Use GeoExpress to write dynamic range metadata for images.
- <sup>l</sup> **Improved Metadata for Auxiliary Files**
- <sup>l</sup> **Improved Multi-Core Processing:** Each job that you run in GeoExpress uses less processing power and finishes faster.
- <sup>l</sup> **Command Line Image Statistics**

# <span id="page-5-3"></span>**Version 9.0**

#### **New features**

- <sup>l</sup> **Simple Job List:** Any images that you add to the GeoExpress graphical user interface appear in a single simplified job list.
- **Intelligent Encoding:** GeoExpress automatically performs a subset of image compression and manipulation operations without re-encoding images.
- <sup>l</sup> **Graphical User Interface Enhancements**
- <sup>l</sup> **Concurrent Processing:** GeoExpress creates multiple threads to process jobs more quickly.
- **Image Rotation:** For images that include rotation metadata, GeoExpress creates rotated output images.
- <sup>l</sup> **Custom Watermarks:** GeoExpress supports watermark images in BMP, PNG, and JPEG formats.
- <sup>l</sup> **Mosaic Enhancements for the Command Line:** Create mosaics using multiple coordinate reference systems from the command line.
- <sup>l</sup> **PNG Support**
- <sup>l</sup> **NITF RPC Support:** GeoExpress can now interpret NITF files with RPC metadata.

# <span id="page-6-0"></span>**Chapter 4: Fixes**

Recent versions of GeoExpress include the following fixes:

### **Version 9.5.4**

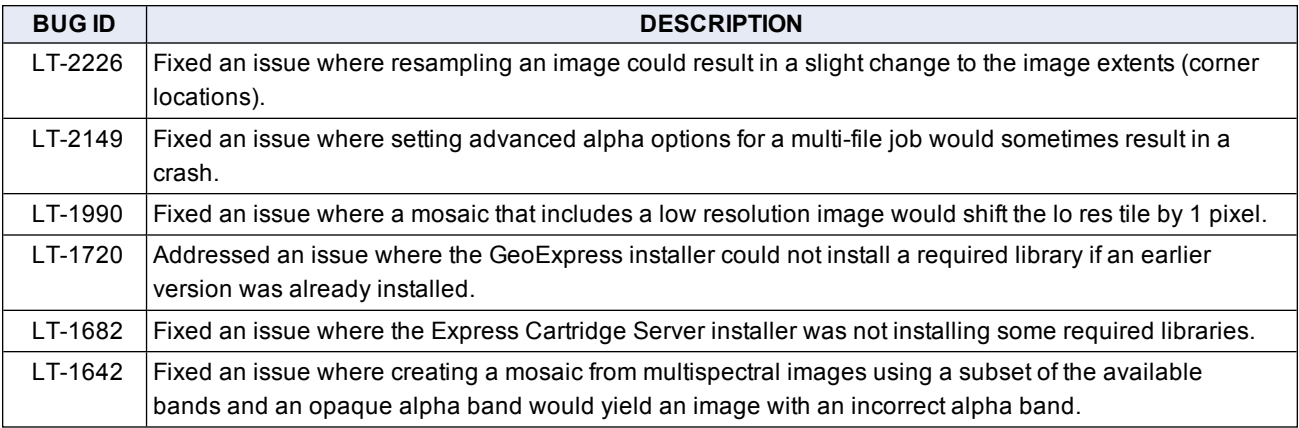

### **Version 9.5.3**

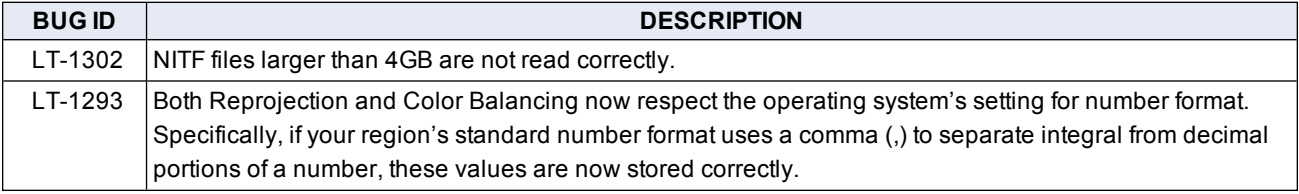

### **Version 9.5**

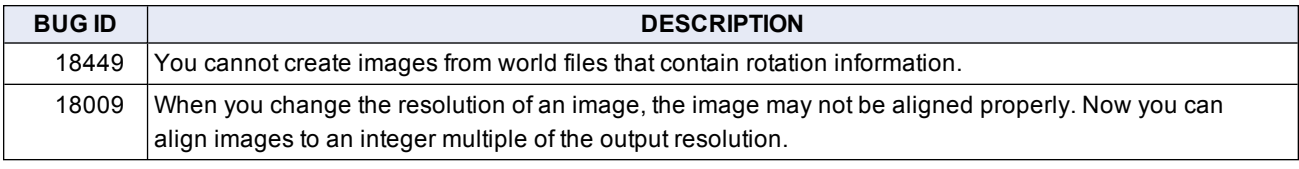

### **Version 9.1**

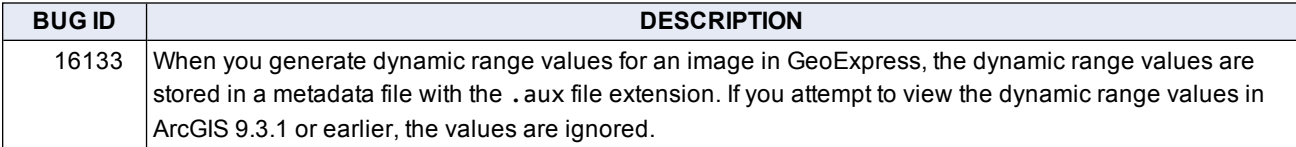

#### **Version 9.0**

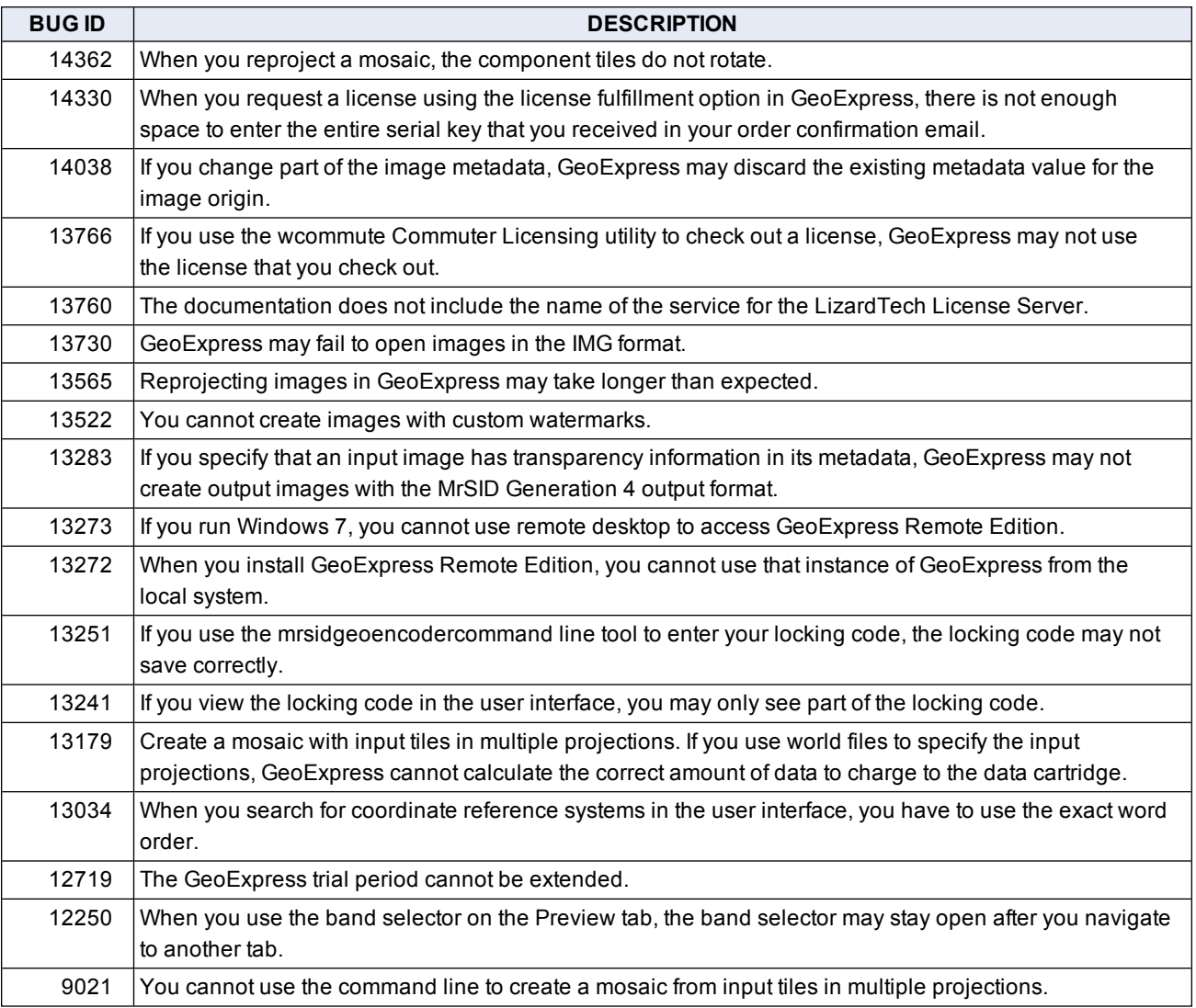

# <span id="page-7-0"></span>**Chapter 4: Known Limitations**

<span id="page-7-1"></span>Version 9 of GeoExpress includes the following known limitations:

## **Version 9.5**

<span id="page-7-2"></span>No known limitations were introduced in this release.

# **Version 9.1**

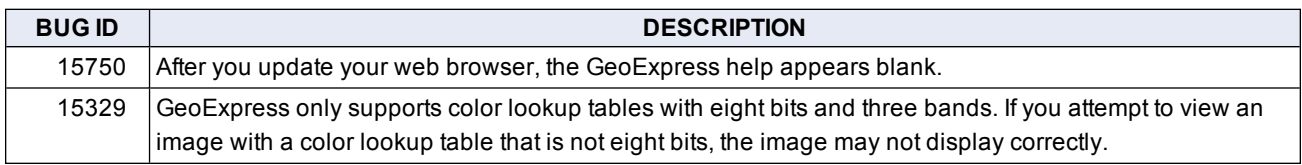

## <span id="page-7-3"></span>**Version 9.0**

No known limitations were introduced in this release.

# <span id="page-8-0"></span>**Chapter 4: Customer Support**

To contact LizardTech Customer Support, visit [https://www.lizardtech.com/support/.](https://www.lizardtech.com/support/)

You can also call one of the following phone numbers:

- $-866-725-5211$
- $\cdot$  206-652-5211